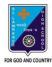

## ST. LAWRENCE HIGH SCHOOL

## A JESUIT CHRISTIAN MINORITY INSTITUTION

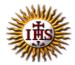

# 27, BALLYGUNGE CIRCULAR ROAD Worksheet – 8

TOPIC: More on MS Paint 2<sup>nd</sup> TERM

Subject: Computer Class: 3 Date: 03.08.2021

| A. F           | ill in the blanks:                                                |                           |                            |
|----------------|-------------------------------------------------------------------|---------------------------|----------------------------|
| a.<br>b.<br>c. | Callout buttons present<br>Images<br>Shapes<br>Tools<br>Clipboard | t on the                  | group.                     |
| a.<br>b.<br>c. | Select all Rectangular Selectio Free-form Selection None of these |                           | your drawing in any shape. |
| a.<br>b.<br>c. | he feature Copy Paste Select Cut                                  | is used to remove the se  | elected part of an image.  |
| a.<br>b.<br>c. | Vhen we Cut or Copy<br>Clipboard<br>Shapes<br>Tools<br>Images     | something, it goes to the | ·                          |
| a.<br>b.<br>c. | Ctrl + X Ctrl + C Ctrl + V Ctrl + P                               | yboard shortcut for Past  | e.                         |

## B. Choose the correct answer:

1. How many Callout buttons are there in Paint?

| a. One<br>b. Two<br>c. Three<br>d. Four                                                                                                    |  |  |  |
|----------------------------------------------------------------------------------------------------|--|--|--|
| <ul><li>2. Which tool is used to type in callout?</li><li>a. Text Tool</li><li>b. Line Tool</li><li>c. Oval Tool</li><li>d. Pencil Tool</li></ul>                                            |  |  |  |
| <ul> <li>3. What is the keyboard shortcut for Copy?</li> <li>a. Ctrl + X</li> <li>b. Ctrl + C</li> <li>c. Ctrl + V</li> <li>d. Ctrl + P</li> </ul>                                           |  |  |  |
| <ul> <li>4. Which option is used to select the entire drawing?</li> <li>a. Rectangular Selection</li> <li>b. Free-Form Selection</li> <li>c. Select all</li> <li>d. None of these</li> </ul> |  |  |  |
| <ul><li>5. Where can we find Cut option?</li><li>a. Clipboard</li><li>b. Shapes</li><li>c. Tools</li><li>d. Images</li></ul>                                                                 |  |  |  |
| C. Write True or False:                                                                                                    |  |  |  |
| 1. After coping a picture, we can paste it as many times as we want.                                                                                                    |  |  |  |
| 2. Callout feature is used to show the character speaking.                                                                                                    |  |  |  |
| 3. Select button is present in Shapes group.                                                                                                    |  |  |  |
| 4. It is not possible to remove a part of an image.                                                                                                    |  |  |  |
| 5. If we want to Copy an image, first we need to select that image.                                                                                                    |  |  |  |
|                                                                                                    |  |  |  |

## D. Match the following:

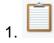

i. Callout

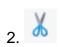

ii. Paste

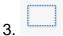

iii. Copy

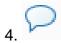

iv. Cut

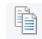

v. Select